## **KLU WELCOME WEEK 2023 APP**

#### How to download the Guidebook

- Scan the QR Code or click on the link to download the Guidebook app
- 2. Open the app, click "find your guide" & click the blue button with the key and insert the Passphrase j736hh1z (no spaces after "z")
- 3. Now click on "download guide"
- 4. All done ©

The appearance might vary depending on the used device.

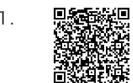

https://guidebook.com/g/kluwelcomeweek/

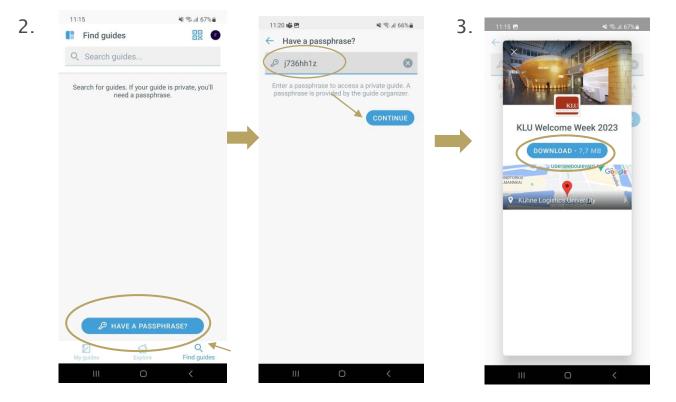

# **KLU WELCOME WEEK 2023 APP**

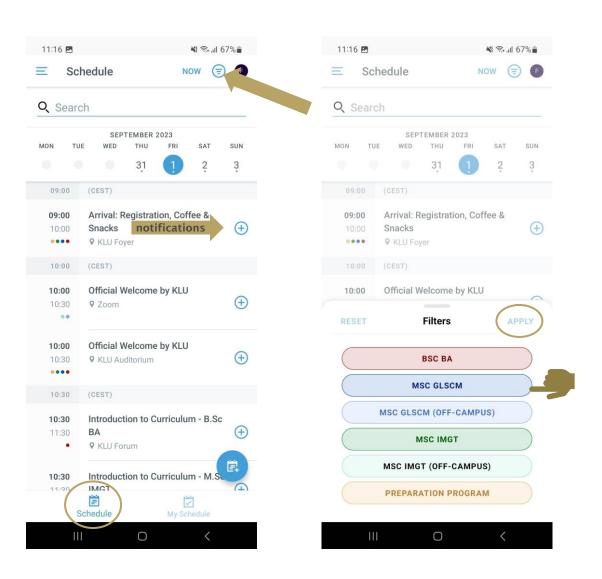

#### How to use the filter

- Open Schedule
- Now you can see all sessions that will take place during the Welcome Week, also sessions for other classes than yours
- Click on the circle in the right corner to filter your track
- Select your correct track with the help of the next page
- You may also use the feature My Schedule and drag all sessions you are attending from Schedule to My Schedule

### **KLU WELCOME WEEK 2023 APP**

# SELECT THE CORRECT TRACK

BSC BA

MSC GLSCM

MSC GLSCM (OFF-CAMPUS)

MSC IMGT

MSC IMGT (OFF-CAMPUS)

PREPARATION PROGRAM

B.Sc. Business Administration class + B.Sc. Exchange

M.Sc. Global Logistics & SCM class + M.Sc. Exchange

M.Sc. Global Logistics & SCM class (students who participate online)

M.Sc. International Management class + M.Sc. Exchange

M.Sc. International Management class

Preparation Program

### **HOW TO BOOK OPTIONAL EVENT**

If you would like to attend one of the optional events offered (City Tour, Barge Trip, Maritime Museum, Brewery Tour, etc.), registration is required and open until August 31:

- Select the Optional Event in the App
- 2. Click on the registration link for the specific event they're interested in (City Tour, Barge Trip, Brewery Tour, etc.).
- 3. Once on the registration page, locate and click on the "Register" button.
- 4. all events are free of charge
- 5. Note that registration is **binding**
- 6. You may cancel via the link you will receive so others from the waiting list get the chance